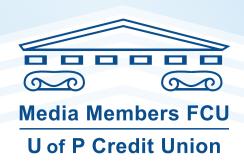

If you work for the University of Pennsylvania Health System you will be responsible for setting up a deduction to the credit union by going to <a href="https://www.pennmedicine.org/employeeselfservice">www.pennmedicine.org/employeeselfservice</a>

## Follow these simple instructions:

- Enter your network user name and password.(This is the same user name and password that you use to log into e-star.)
- ▶ Click on direct deposit on the left side of the screen.
- ▶ It can take up to 2 pays for the deduction to start.
- To start, click "add new account." Our routing number is 236084175.
- **Use your account number.** (Please exclude the dash in your account number)
- ▶ To change a current credit union deduction, click on the account number and change the amount.

Need help? Call Payroll at (267) 414-2323

Thank you!